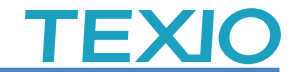

## USB メモリを使用する当社製品について

当社製品で USB メモリを使用する製品についての情報をまとめました。

### 使用できる **USB** メモリ

規格:USB 2.0/3.0/3.1 容量:32 ギガバイト以下 フォーマット:FAT32 コネクタ:Type-A(変換したものは不可)

## ▶ 使用できないもの

・セキュリティ機能をもつ USB メモリ ・暗号化機能を持つ USB メモリ ・FAT32 以外でフォーマットされた USB メモリ(NTFS や exFAT 他) ・書込み回数の上限により、書込み時間が長い USB メモリ ・容量が 64 ギガ以上の USB メモリ、HDD は確実ではありません ・メディアプレーヤーなど純粋な USB メモリで無いもの ・M.2 SSD タイプのもの

## ● 既知の問題点

- ・USB ハブの利用はできません。
- ・メモリーカードリーダを用いて SD メモリなどを接続した場合は動作保障できません。
- ・書込み途中で USB メモリを抜き差しすると USB メモリを電気的に破壊することがあります。
- ・日本語及びロングファイルネームのファイルやフォルダを扱うことができない製品があります。 →文字化けやアクセス不良が発生します。
- ・GND ラインにノイズがある環境では USB メモリへの書込みが不安定になる場合があります。
- ・USB 規格のバージョンの違いにより機器との相性が発生する場合があります。
- ・Windows7 以後の PC で **FAT32** フォーマットした場合、正しく読書きができない場合があります。 ・USB-A コネクタの規格上の挿抜回数は 1500 回となります。
	- →頻繁に抜き差しする場合は短めの延長ケーブルを使用し、交換してください。
- ・USB メモリを計測器と接続した後に PC につなぐと ScanDisk が行われ、処理なしで完了する。 →計測器側でアンマウント機能がないため DirtyBit と呼ばれるエリアが設定され発生します。 データには問題がないので、ScanDisk はそのままキャンセルしても問題ありません。

## **FAT32** フォーマットについて

Windows XP の PC で FAT32 フォーマットした USB メモリと Windows7 以後の PC でフォーマッ トした USB メモリでは形式が異なります。このため当社の一部の機器では新しい FAT32 のフォ ーマットで誤動作する場合があります。(ファイルが見えない、異常なファイルが表示されるなど) お手持ちの USB メモリが当社の機器で正しく動作しない場合は、保存されているファイルを全て 退避したうえで USB メモリの再フォーマットすることで動作することがあります。

再フォーマットは Linux の PC で FAT32 形式のフォーマットを行うか、古い形式の FAT32 でフォ ーマットできるツールを使用してください。確認できているフォーマットツールは以下の通りです。

■ EaseUS Partition Master Free(日本語対応) http://jp.easeus.com/partition-manager-software/free.html

> インストール後、次の設定でフォーマットします。 名前を付けて作成:プライマリ、ファイルシステム:FAT32

# TEXIC

## **32G** バイト以上の **USB** メモリについて

32G バイト以上のメモリについては既存のパーテーションを削除し、先頭位置に 16Gbyte のパー テーションを作成し FAT32 形式でフォーマットすると使用することができます。残りのエリアは当 社製品からは参照されないので exFAT や NTFS などのフォーマットをすれば PC で利用すること も可能です。

パーテーションの変更は Windows 標準のディスクの管理か上記のツールで行ないます。 変更時はファイルの破損の可能性がありますので、データの退避をしてから実行してください。

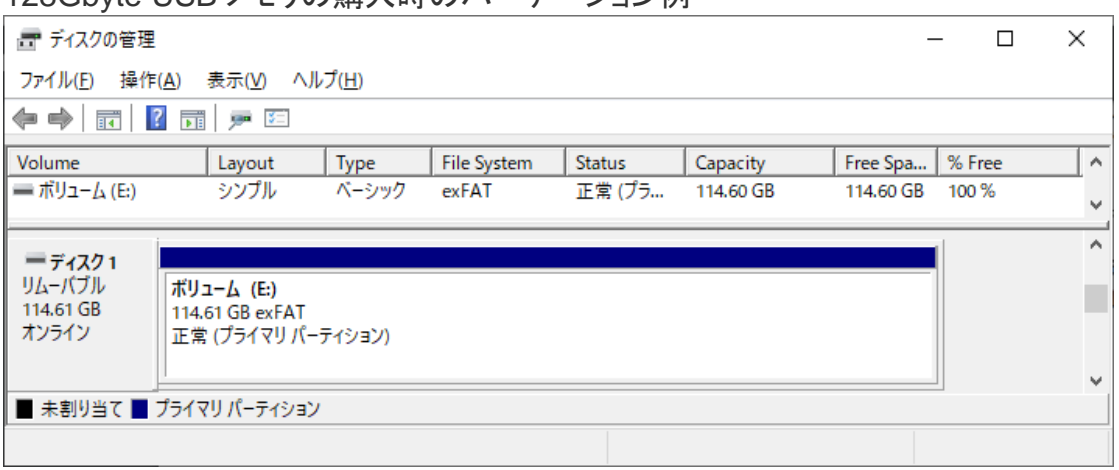

128Gbyte USB メモリの購入時のパーテーション例

#### ■ディスクの管理  $\Box$  $\times$ ファイル(E) 操作(A) 表示(V) ヘルプ(H) ◆◆ 同 | ? 同 | ァ ヷ घ Volume Status % Free Layout Type **File System** Capacity Free Spa...  $\Delta$  $\equiv \pi Ua-b(E)$ シンプル ベーシック **FAT32** 正堂(プラ... 15.99 GB 15.99 GB  $100%$ = ボリューム (F:) シンプル ベーシック exFAT 正常(プラ... 98,60 GB 98.60 GB 100% v ۸ =ディスク1 リムーバブル ボリューム (E:) ボリューム (F:) 114.61 GB 98.61 GB exFAT 16.00 GB FAT32 オンライン 正常 (プライマリ パーティション) 正堂 (プライマリ パーティション)  $\checkmark$ ■ 未割り当て ■ プライマリ パーティション

## 128Gbyte USB メモリの変更後のパーテーション例

## 不具合時の対応

- ・書込み不良が発生している場合は、PC でフォーマットを行ってみてください。形式を FAT32 としてオプションのクイックフォーマットのチェックを外してください。
- ・フォーマット時のオプションの指定でアロケーションユニットサイズを小さくすると利用できる 場合があります。
- ・USB メモリは Device の取り出しをおこなってから PC から取り外してください。測定器側では 取り外し操作がないため書込みインジケータなどで確認後に取り外してください。この場合 PC で認識すると破損のメッセージが表示されることがあります。データに問題は無いので回復して ご利用ください。
- ・フラッシュメモリは書込み回数に寿命があり、だんだん書込み時間が長くなります。フォーマット をしても症状が解消されない場合は、当社製品でのその USB メモリの使用を中止してください。 ・PC で正常に読み書きできても測定器では読み書きできない場合があります。